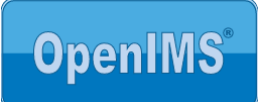

# **REST/JSON Application Programming Interface ten behoeve van het ontwikkelen van de koppelingen**

**door**

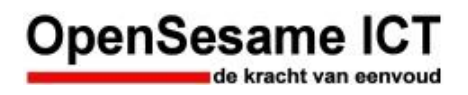

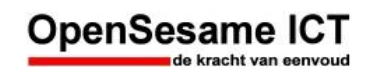

# Inhoudsopgave

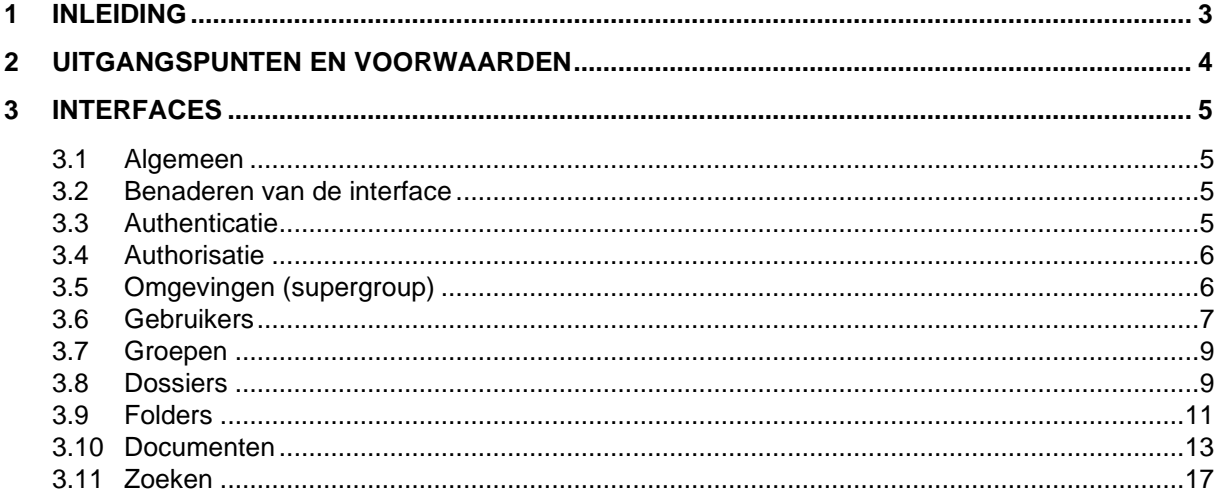

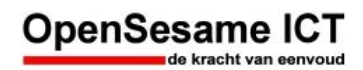

# **1 Inleiding**

OpenSesame ICT voorziet in een API voor het product OpenIMS DMS. Deze API bevat een set interfaces om de primaire functies van het DMS aan te kunnen roepen vanuit de externe applicatie.

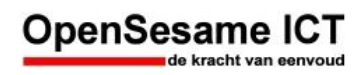

# **2 Uitgangspunten en voorwaarden**

• Authenticatie wordt uitgevoerd door de front-end applicaties. De in de API-call meegegeven userid is altijd valide.

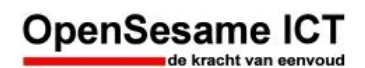

## **3 Interfaces**

#### **3.1 Algemeen**

Hieronder een overzicht van algemene informatie met betrekking tot de inrichting van OpenIMS DMS en bijbehorende terminologie:

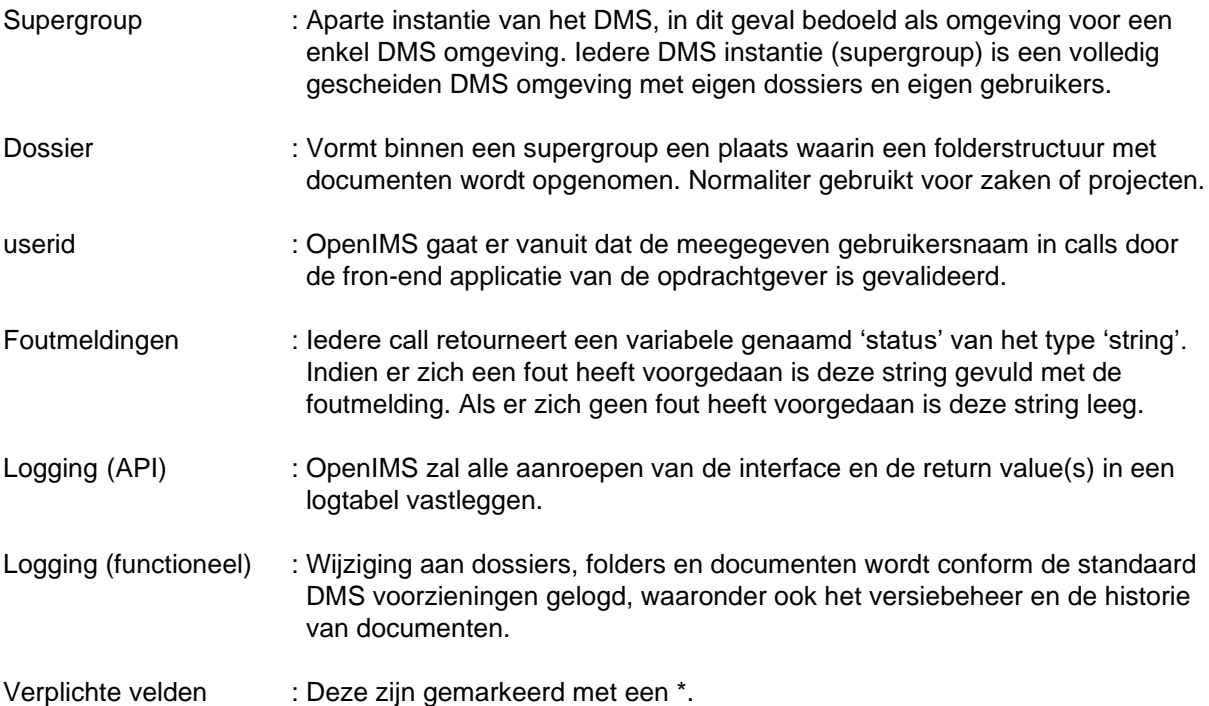

#### **3.2 Benaderen van de interface**

De OpenIMS DMS API is gebaseerd op REST/JSON via de UTF8 standaard. De URL wordt waarschijnlijk: https://<domein>/openims/openimsapi.php

De API is alleen te benaderen wanneer in de configuratie van OpenIMS het IP-adres van het externe systeem is opgenomen (IP-whitelist).

\$myconfig["openimsapi"][ "whitelist"] = array("192.168.1.200", "156.200.50.34");

OpenSesame ICT adviseert ten zeerste gebruik te maken van SSL (met certificaatvalidatie) om de API te benaderen.

#### **3.3 Authenticatie**

OpenIMS gaat er vanuit dat de meegegeven gebruikersnaam in calls door de front-end applicatie van de opdrachtgever is gevalideerd. Derhalve vindt er door OpenIMS naast de IP whitelist geen verdere controle plaats.

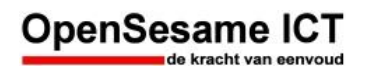

Tevens wordt er bij iedere aanroep een secretkey doorgegeven. Dit betreft een shared secret.

Bij view url, preview url en edit url wordt gebruik gemaakt van een 128 bit GUID.

#### **3.4 Authorisatie**

#### **3.5 Omgevingen (supergroup)**

### **addDMS**

-

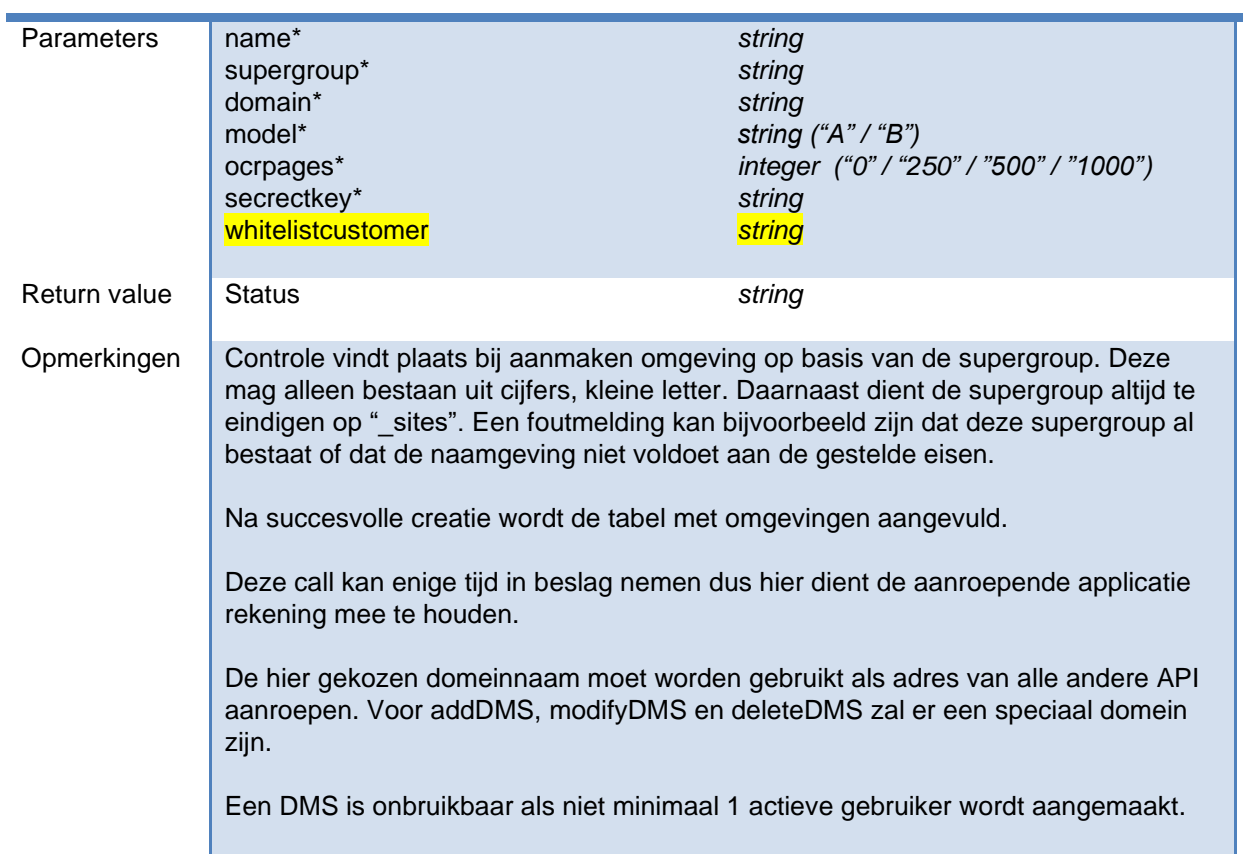

## **modifyDMS**

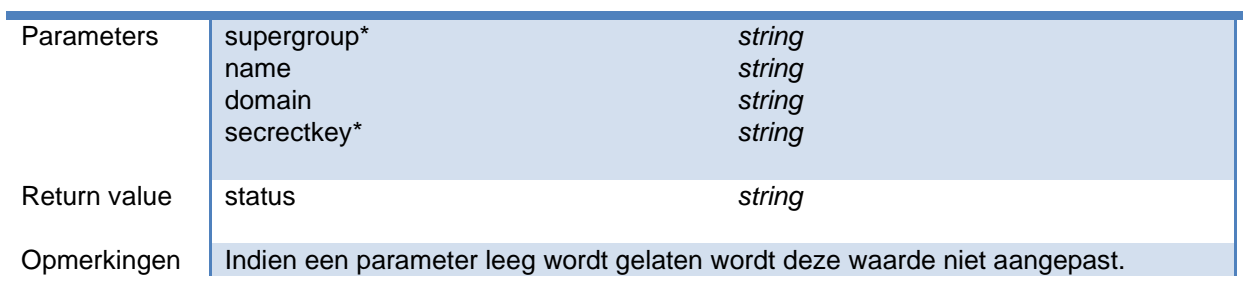

#### **OpenSesame ICT** eenvoud

Indien een domein wordt meegegeven wordt deze als extra domein toegevoegd. De supergroup kan niet worden aangepast, dit is een sleutel.

Na succesvolle aanpassing wordt de tabel met omgevingen aangepast.

Als je de whitelistcustomer leeg wilt maken, dan moet je de string "empty" meegeven.

## **deleteDMS**

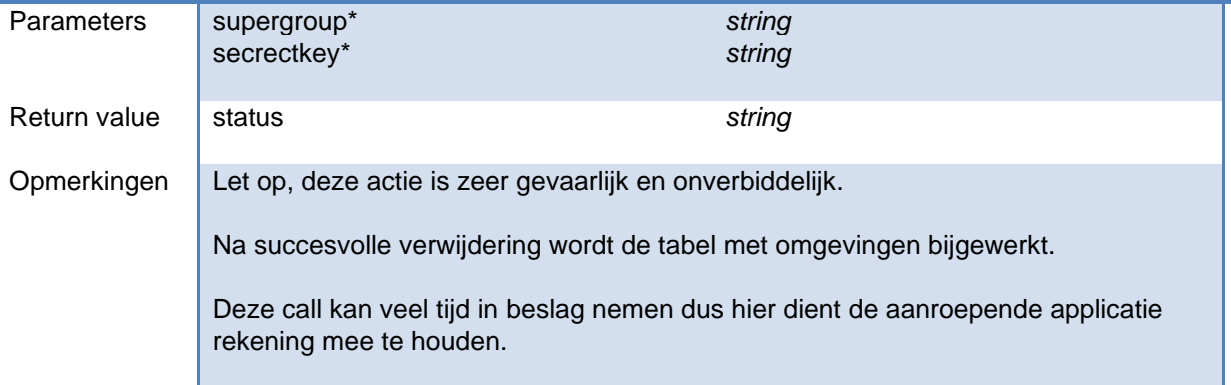

# **getinfoDMS**

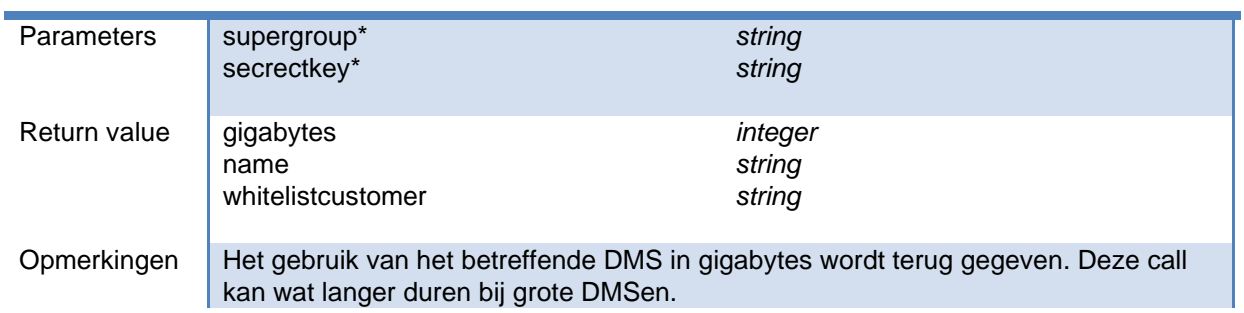

\*) velden aangegeven met een ster zijn verplicht.

#### **3.6 Gebruikers**

### **addUser**

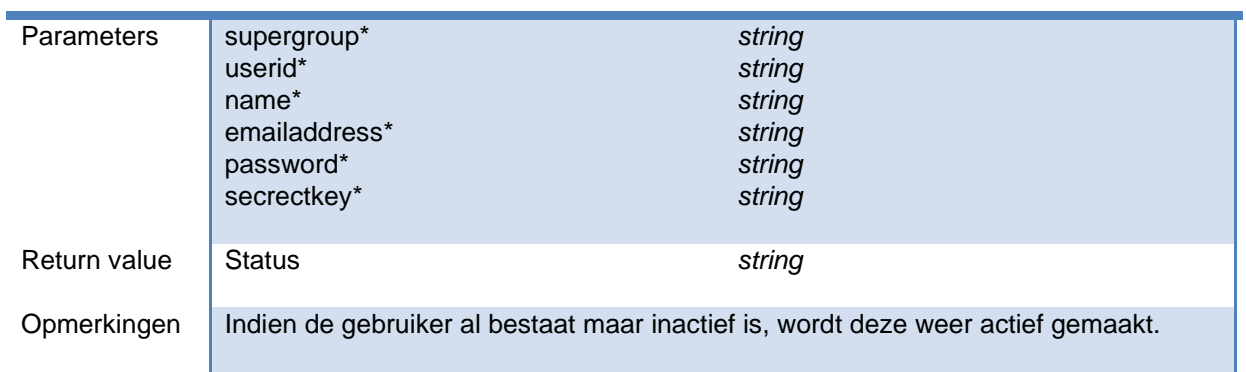

#### **OpenSesame ICT** de kracht van eenvoud

De gebruiker wordt direct in de groep 'Medewerkers' geplaatst.

Het wachtwoord is nodig voor het inloggen in het DMS.

Een gebruiker mag in verschillende DMS-en voorkomen, maar slechts hoogstens in één DMS mag de gebruiker actief zijn.

# **modifyUser**

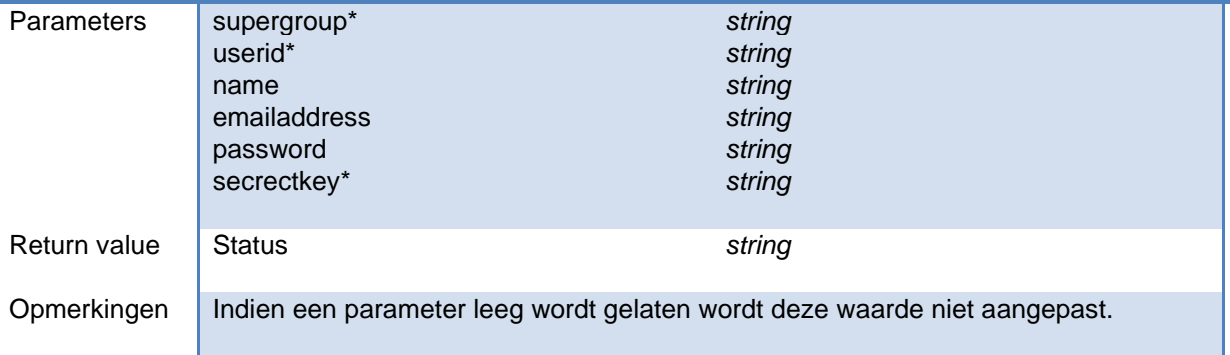

## **deactivateUser**

ł

í

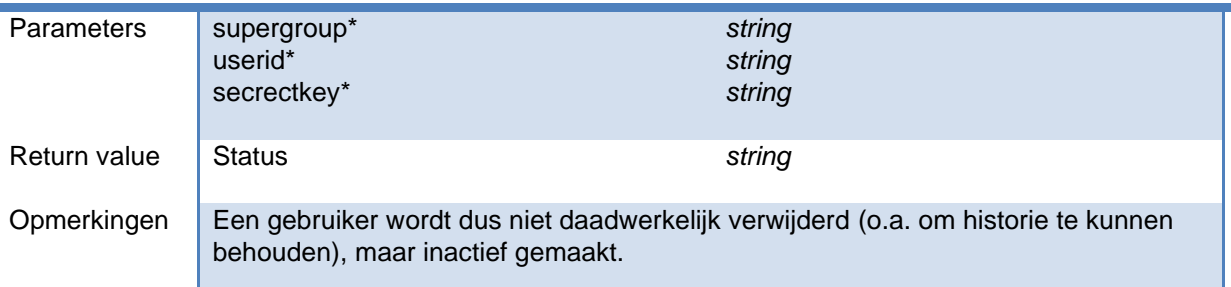

# **getUsers**

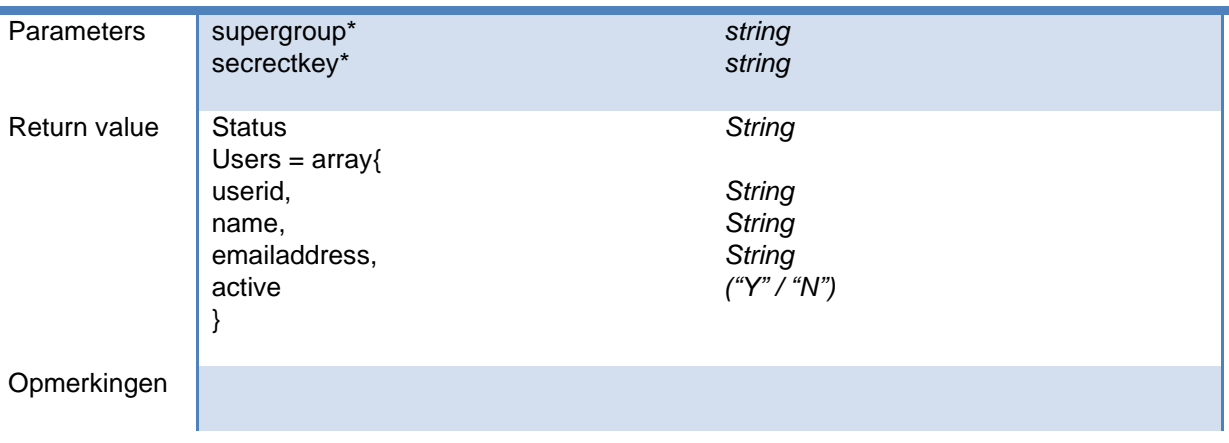

**OpenSesame ICT** de kracht van eenvoud

\*) velden aangegeven met een ster zijn verplicht.

#### **3.7 Groepen**

Groepen worden eenmalig aangemaakt en rechten toebedeeld. Het rechtenmodel is eenvoudig, iedere gebruiker mag hetzelfde binnen een dossier.

#### **3.8 Dossiers**

## **addCase**

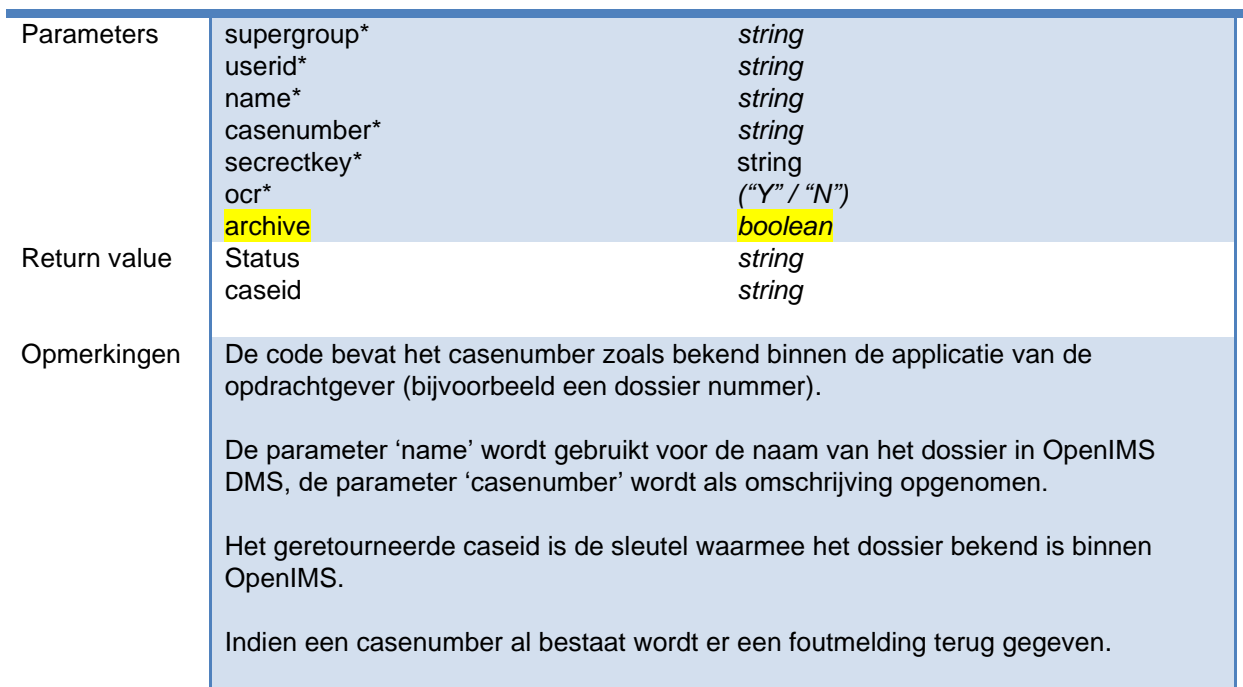

## **getCase**

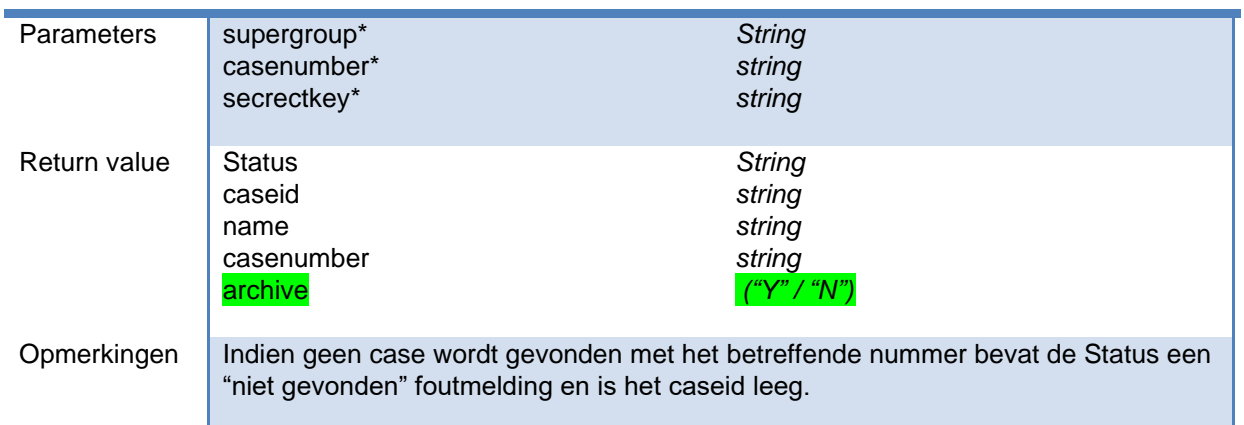

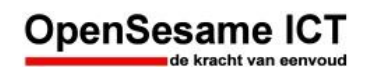

# **modifyCase**

ï

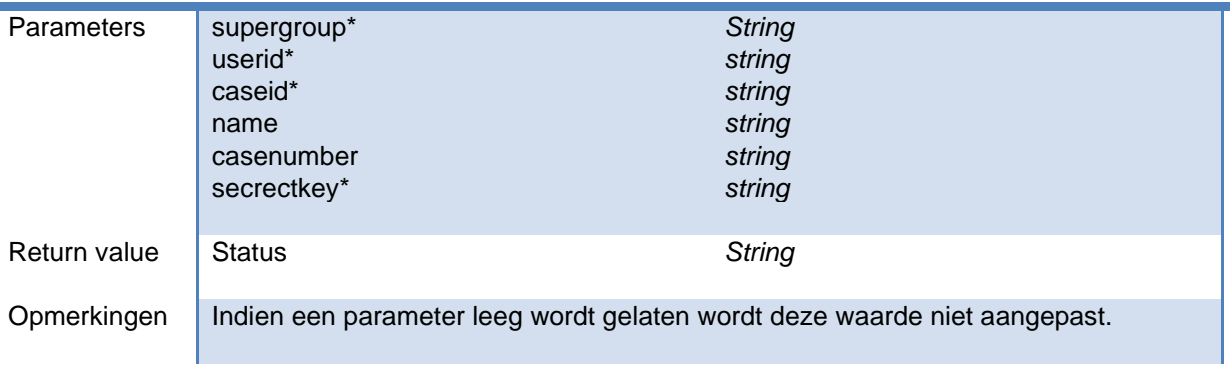

Offline werken met een dossier

Dit is op dit moment in onderzoek hoe dit kan worden ingericht middels Seafile.

# **deleteCase**

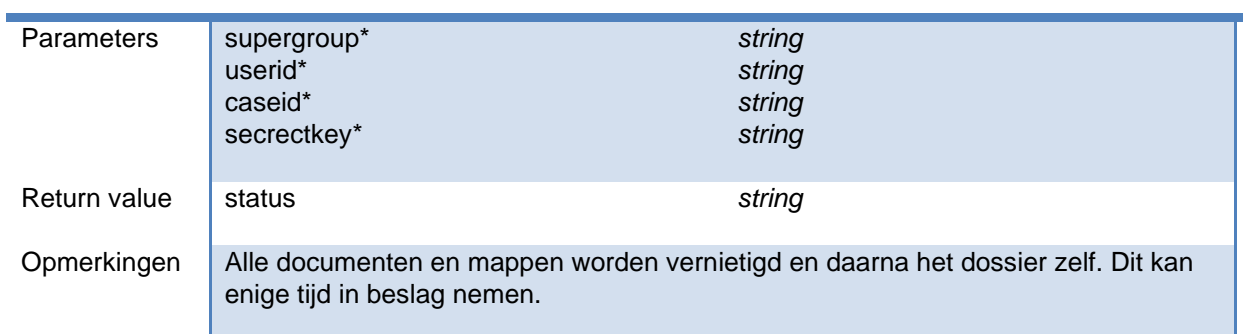

## **archiveCase**

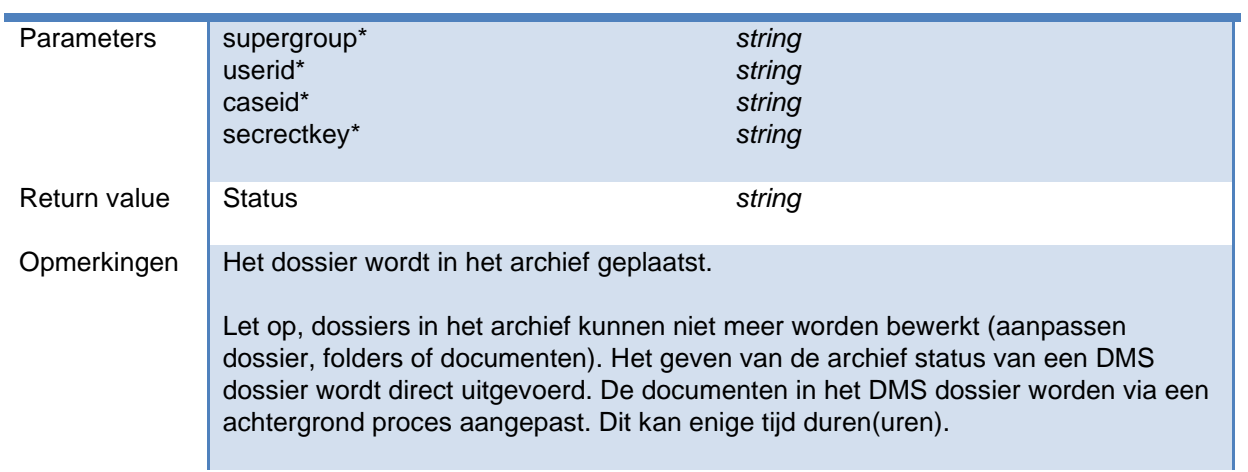

# **dearchiveCase**

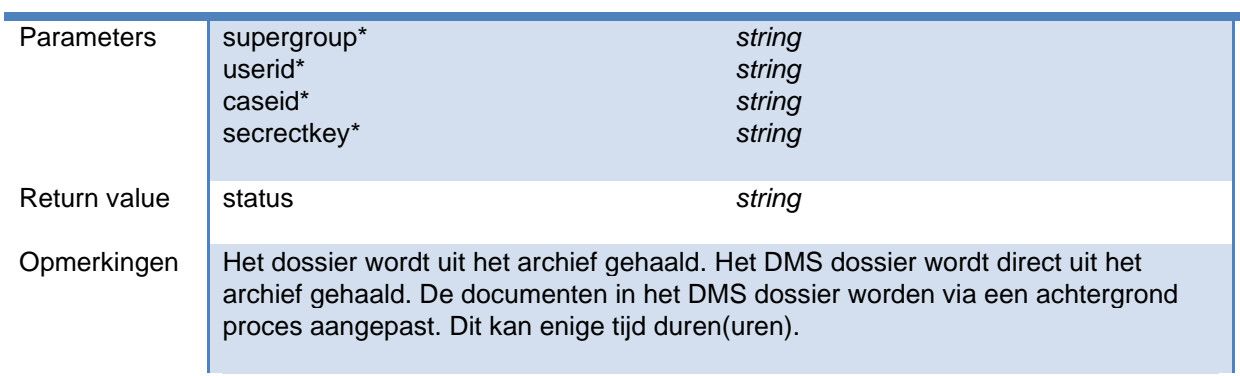

\*) velden aangegeven met een ster zijn verplicht.

#### **3.9 Folders**

# **addFolder**

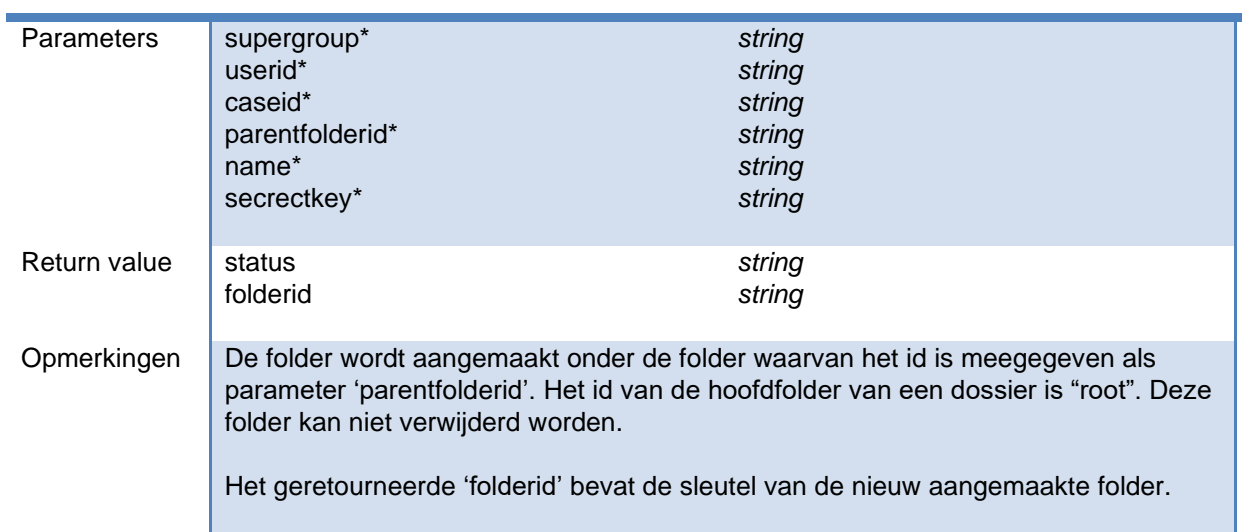

# **modifyFolder**

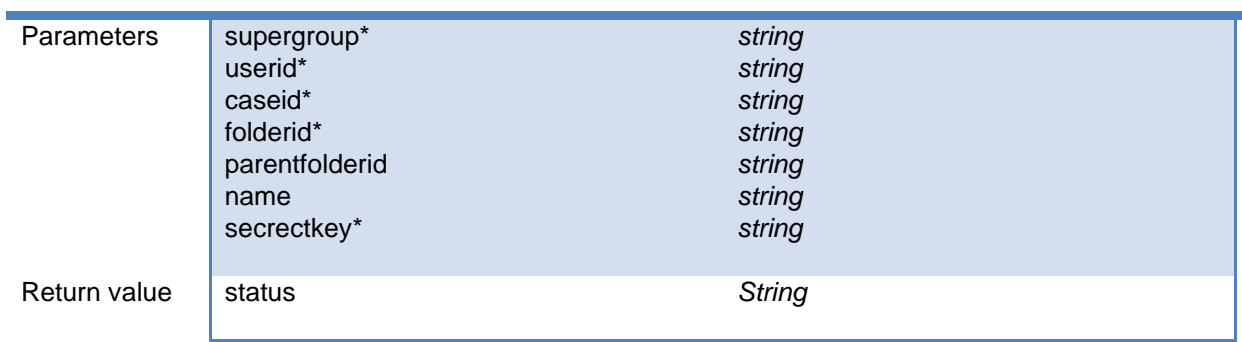

Opmerkingen | Indien een parameter leeg wordt gelaten wordt deze waarde niet aangepast.

Middels de parentfolderid parameter kan een folder binnen het dossier verplaatst worden.

## **deleteFolder**

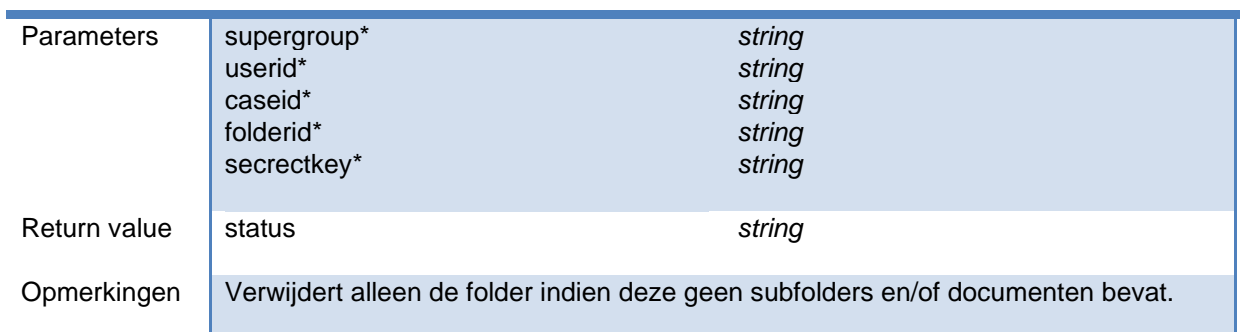

# **getFoldersTree**

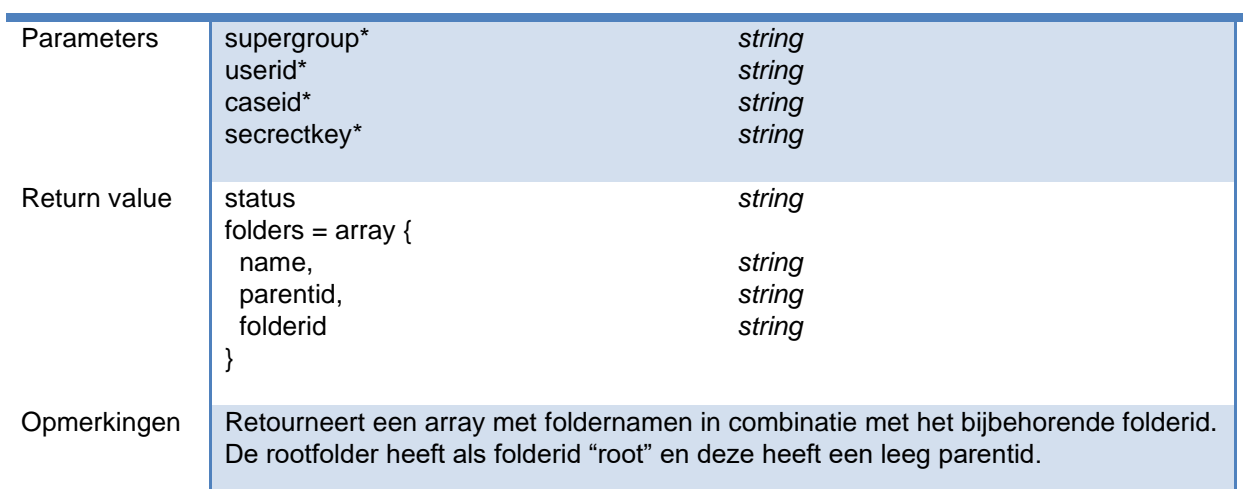

## **getDocuments**

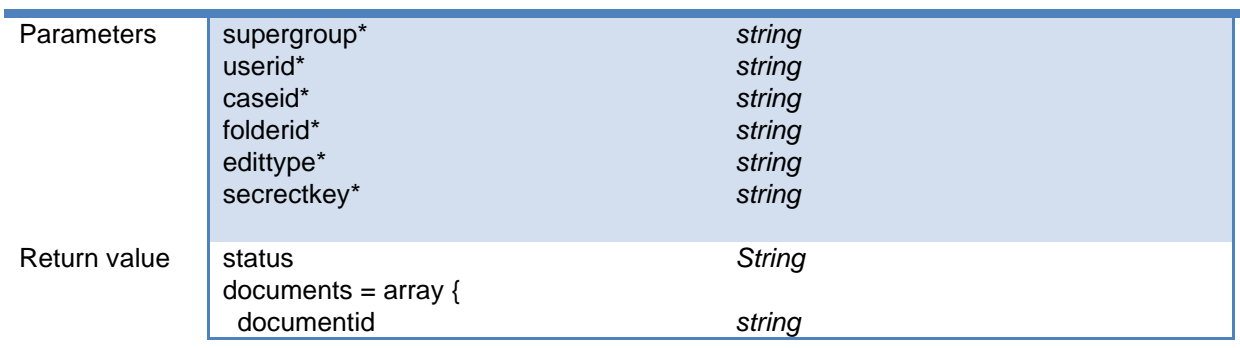

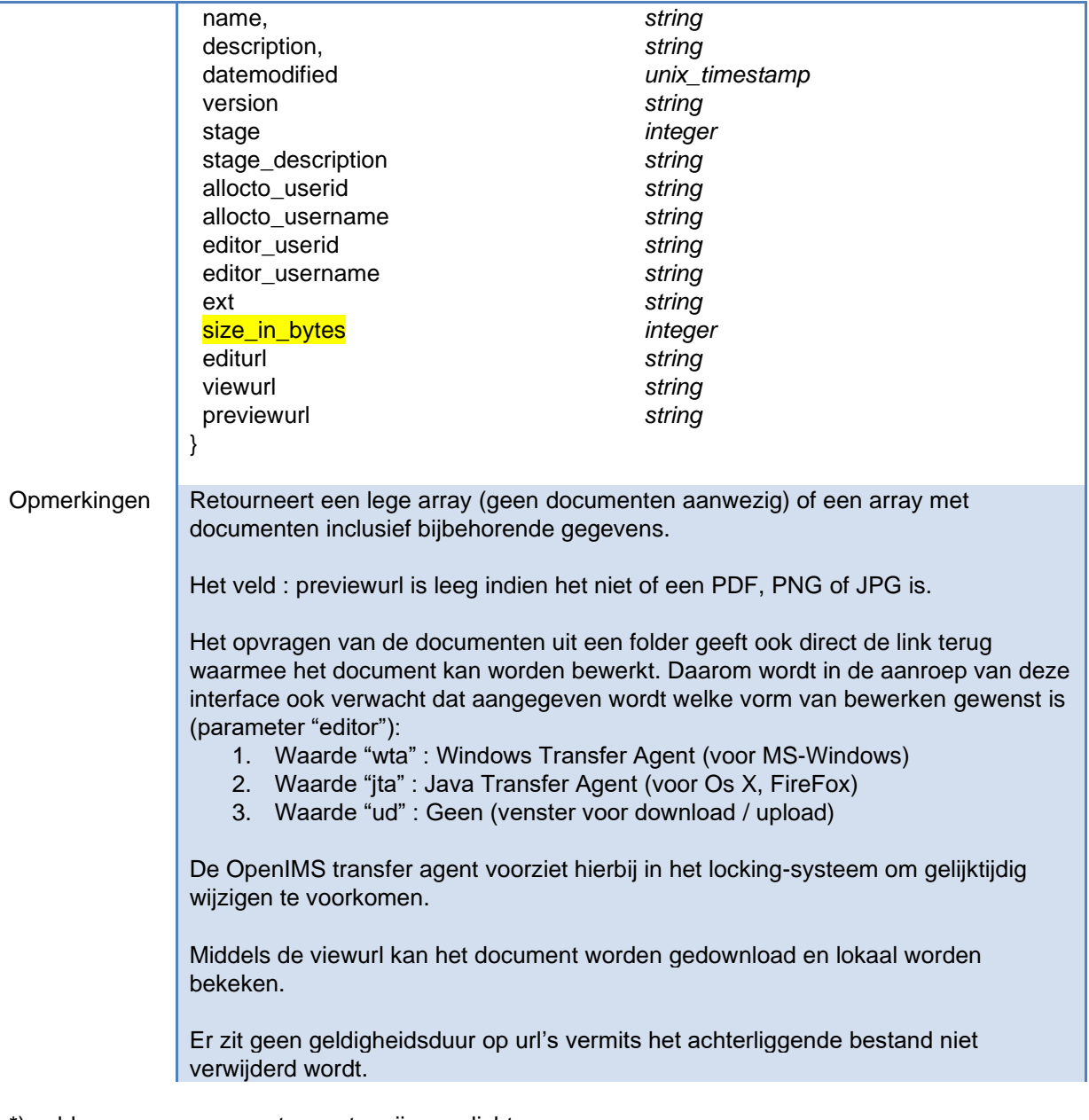

\*) velden aangegeven met een ster zijn verplicht.

## **3.10 Documenten**

# **uploadDocuments**

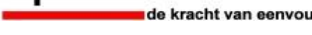

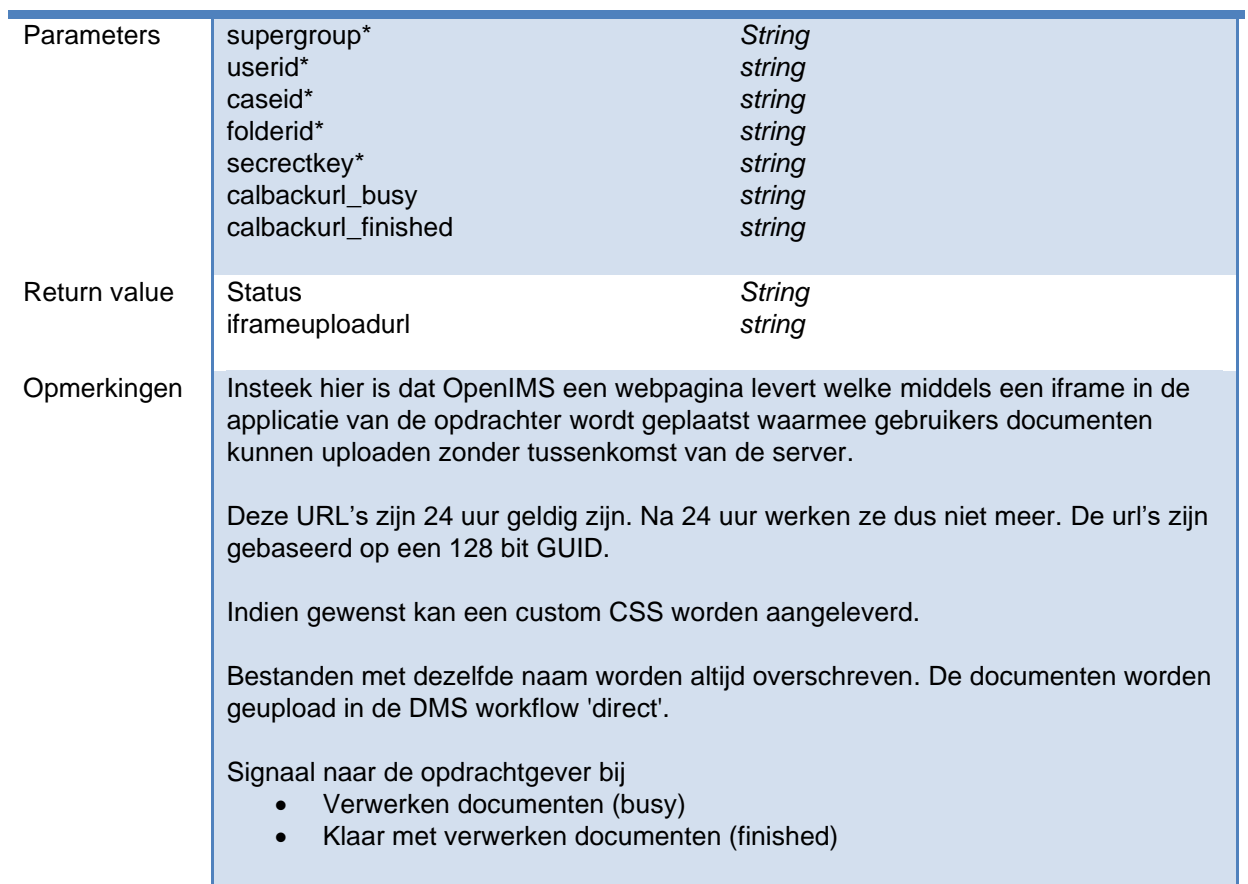

# **deleteDocument**

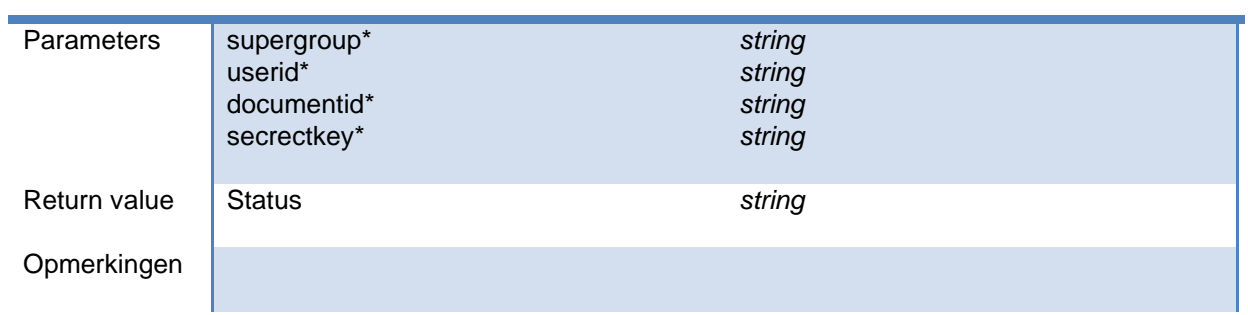

### **addDocument**

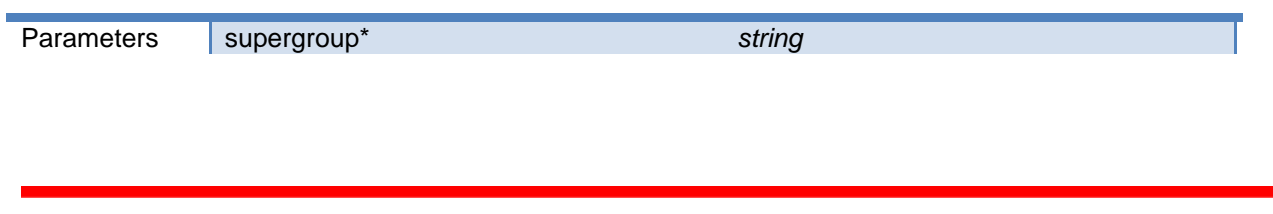

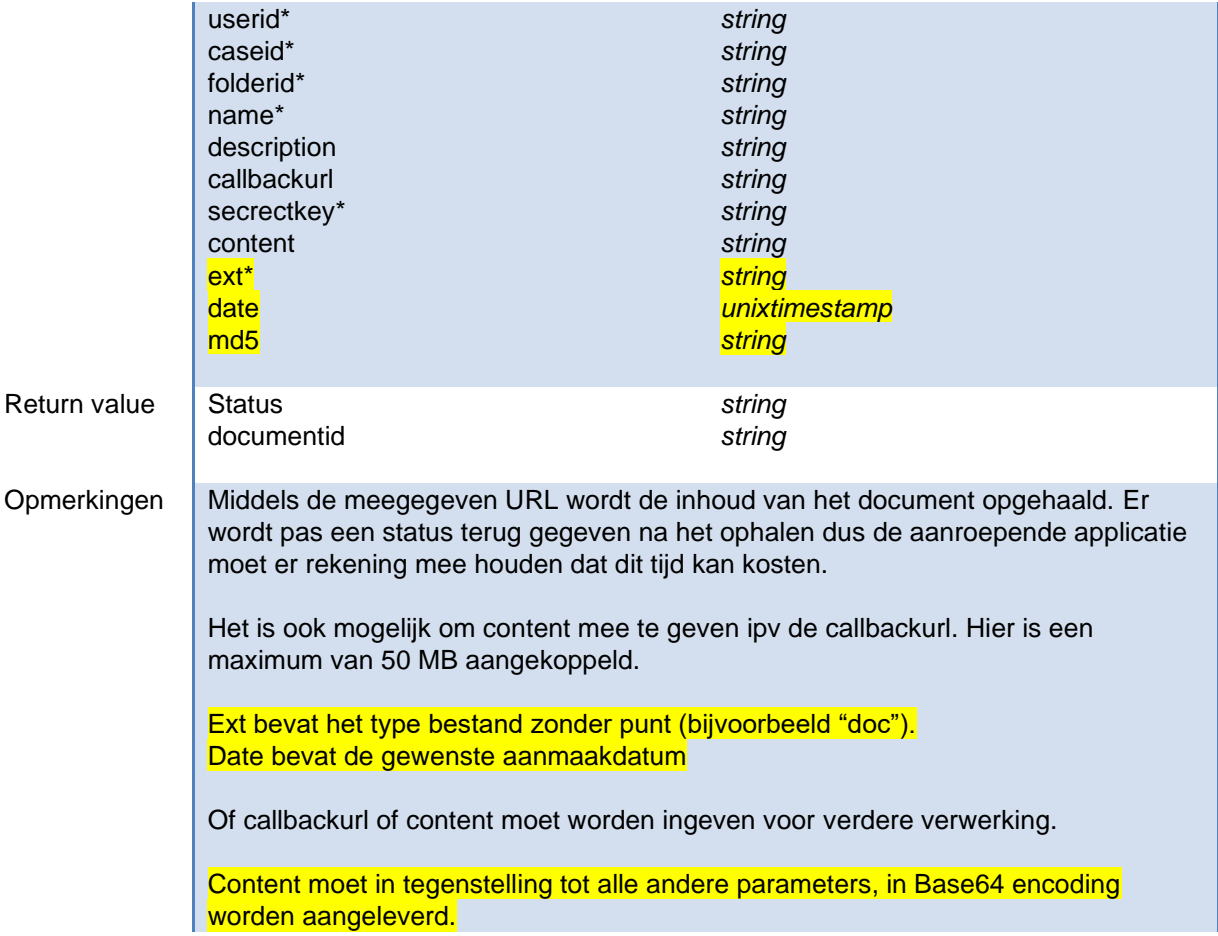

# **modifyDocument**

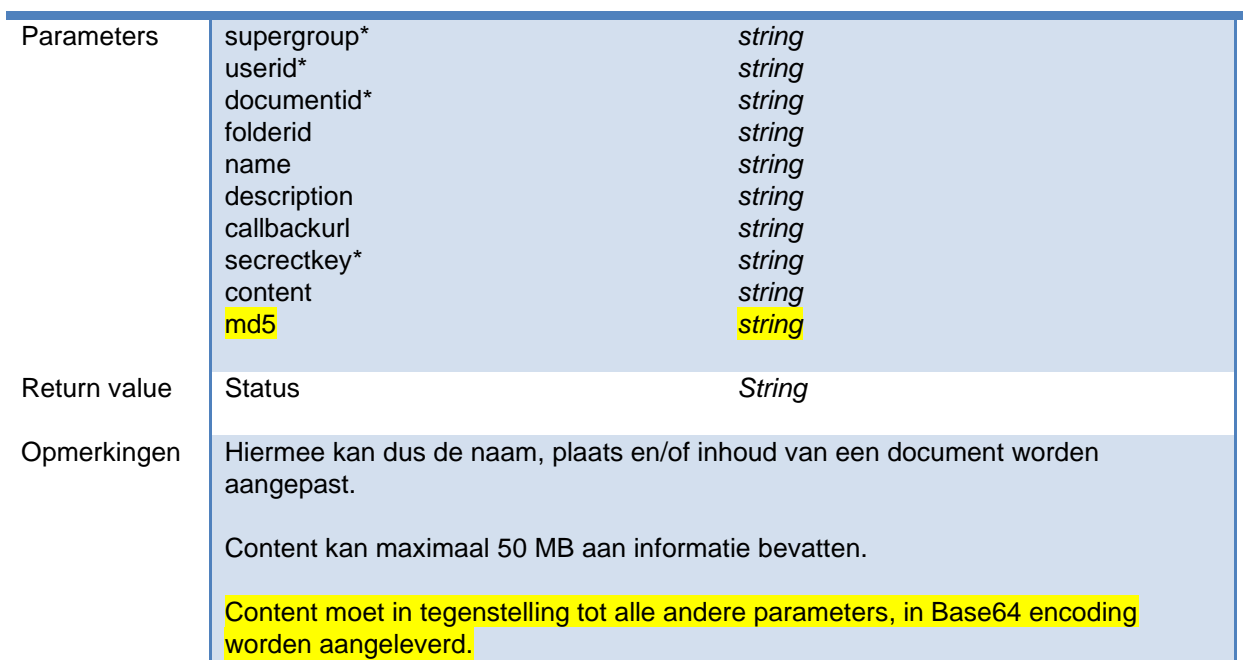

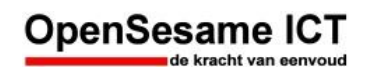

# **getDocumentVersions**

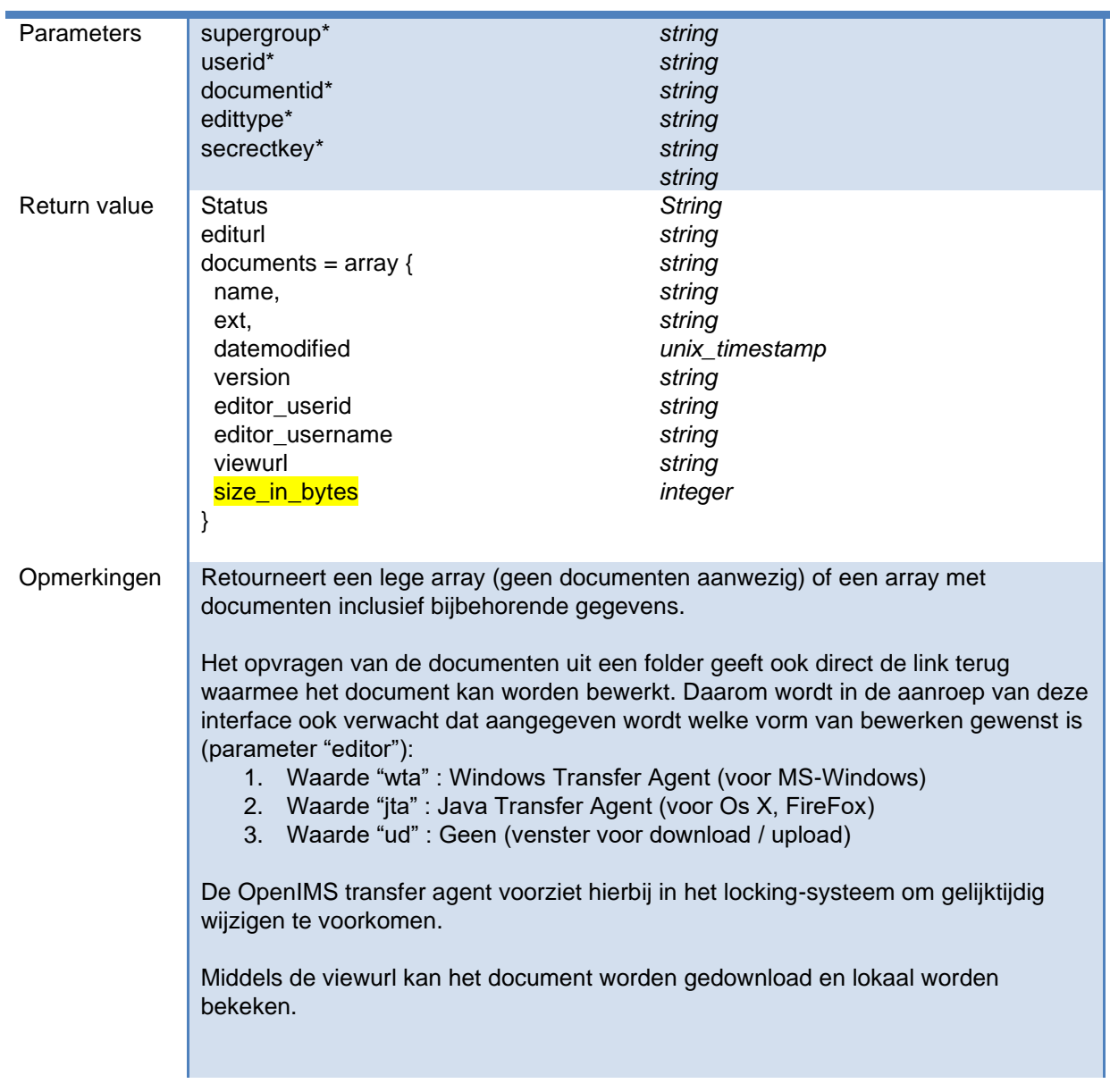

\*) velden aangegeven met een ster zijn verplicht.

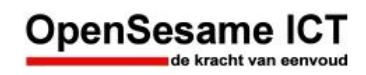

#### **3.11 Zoeken**

#### **searchDocuments**

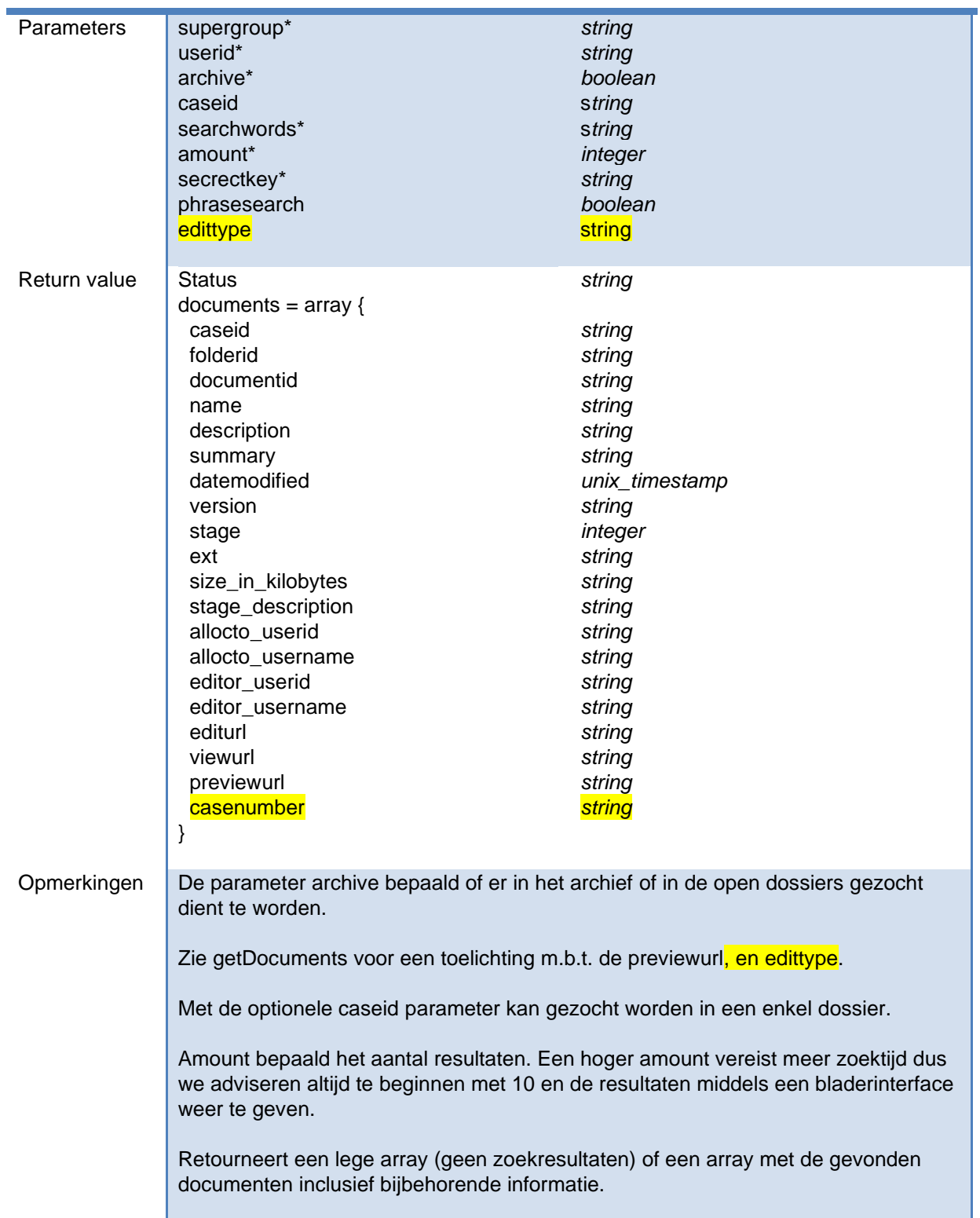

\*) velden aangegeven met een ster zijn verplicht.